# BVS-direve

Herramienta para la creación de directorios de eventos científicos

## Informaciones generales de Instalación

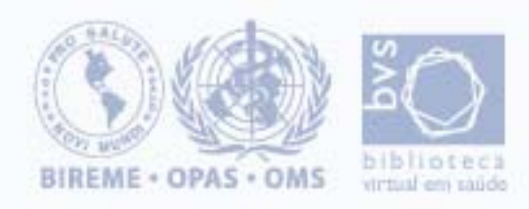

# BVS-Direve

Versión actual: 1.2a

### Herramienta para la creación de directorios de eventos científicos

- •Utilizar cualquier de los ambientes operativos: Windows, Linux;
- •Poseer un web server instalado (\*);
- •Tener el PHP instalado (Probado hasta la versión 4.4.0);
- • Estar con el php.ini configurado para utilizar las dlls: expat.dll y sablot.dll, como descripto en el archivo install.txt de la instalación del php Windows;
- •Tener su Web Server configurado con el PHP;
- •Licencia del uso para Intranet/Internet.
- •\* con excepción del Apache 2.x

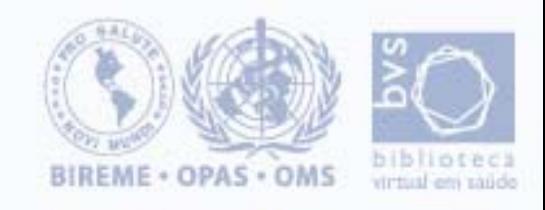

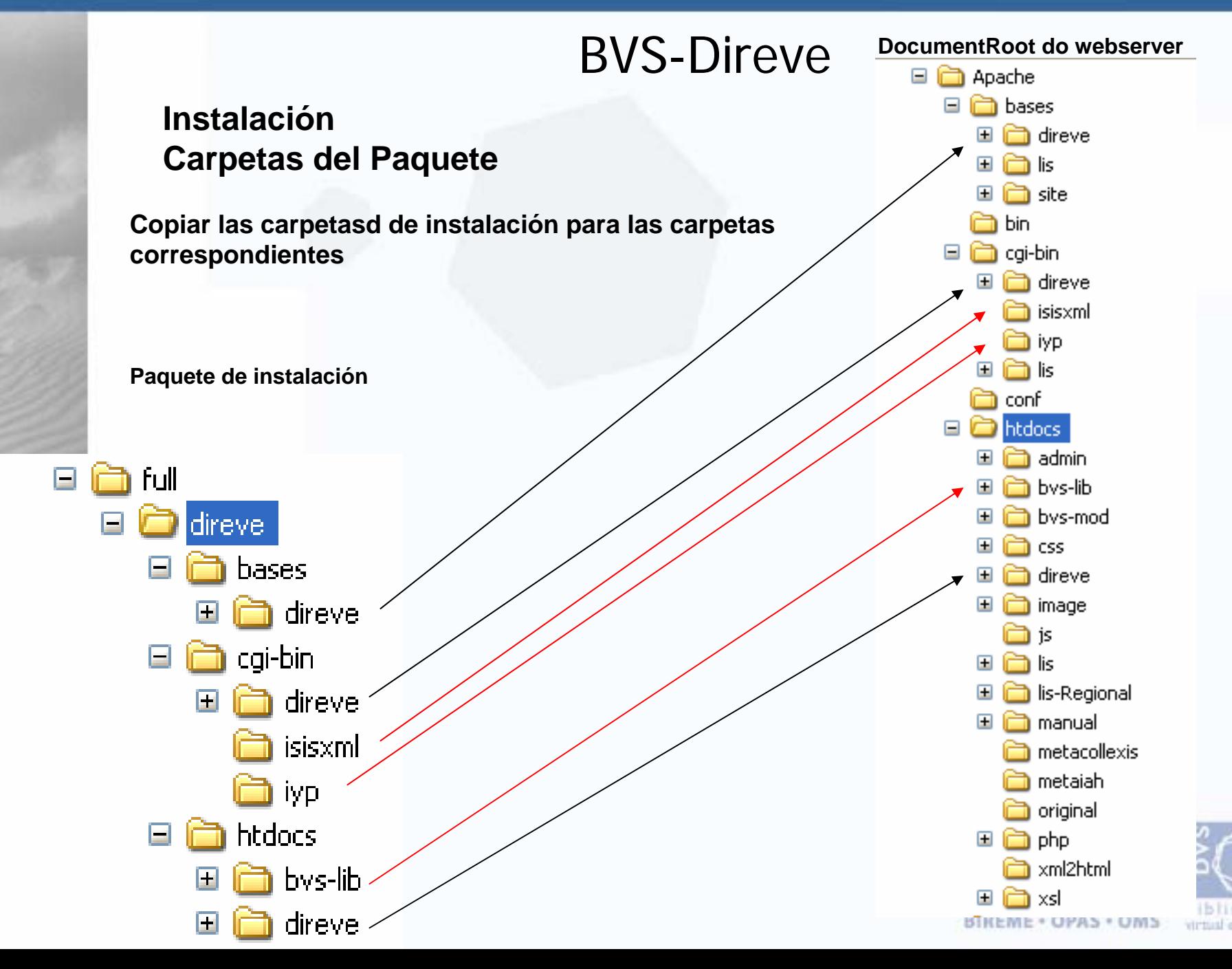

- **1. Tiene que solicitar una licencia del WWWisis (Wxis) con el Nombre del Servidor**
- **2. Después que recibir el archivo de licencia poner juntamente con el wxis.exe en la carpeta de cgi-bin (para instalaciones con localhost no es necesárioa la licencia)**
- **3. Ajustar dos archivos .def**

![](_page_3_Picture_5.jpeg)

**BVS-LIS** localizador de informaciones en salud

### **Htdocs/direve/direve.def**

[SITE INFO]

DEFAULT LANGUAGE=pt VERSTON=1.2-heta1

[ENVIRONMENT]

DOCUMENT\_ROOT=/Anguivos de programas/Apache Group/Apache/htdocs/ PATH\_DATA=/direve/ 

**Ajustar de acuerdo con las informaciones de su instalación**

![](_page_4_Picture_8.jpeg)

### **BVS-DIREVE**

Directorio de Eventos

### **htdocs/direve/admDireve/diradm.def**

**FPORTAL1** portal=DIRADM

[DATABASE CDS] cipar='DIREVE.\*</Arquivos de programas/Apache Group/Apache/bases/direve/admDireve/direve//, SEARCH\_EXPRESSION.PFT='.<del>detenv('PATH\_TRANSLATED'),'direve/admDireve/searchExpression.pft</del> gizmoXML. <a>arquivos de programas/Apache Group/Apache/bases/direve/admDireve/gizmoXML. database=DIREVE rem qizmo=GIZMO317,317 qizmo=qizmoxML

```
[STOP]
rem stop=ref(['stop']1,v1/,date/,v2/)
```

```
[SEARCH]search expression format=@SEARCH_EXPRESSION.PFT
cgi field list=AnexprAf2000
```

```
[BROWSE]
browse-mode=xml
sort format=f(999999-mfn,6,0)
count = 10pages=10
prolog=direve/admDireve/prolog.i2x
browse=direve/admDireve/browse.i2x
epilog=direve/admDireve/epilog.i2x
```
![](_page_5_Picture_9.jpeg)

![](_page_5_Picture_10.jpeg)

## **BVS-DIREVE**

Directorio de Eventos

**Módulo de Administración**

**http://localhost/direve/admdireve/**

Endereço **& http://localhost/direve/admDireve/index.php** 

### Diretório de Eventos

![](_page_6_Picture_57.jpeg)

**Perfisadm/adm - Administradoredi/edi - Editordoc/doc - Documentalista**

![](_page_6_Picture_10.jpeg)

**BVS-DIREVE**

Directorio de Eventos

### **Clicar en inserir**

![](_page_7_Picture_28.jpeg)

![](_page_7_Picture_5.jpeg)

### **BVS-DIREVE**Directorio de Eventos

### **rellenar el formulário abajo**

#### Administración Directorio de Eventos

#### **Documentalista**

Regresar Salir

#### Nuevo Evento - Informaciones Básicas

Para insertar un nuevo evento, llene el formulario y haga un clic en "Grabar". Para anular y regresar al<br>la página inicial, haga un clic en "Regresar".

![](_page_8_Picture_46.jpeg)

![](_page_8_Picture_9.jpeg)

![](_page_9_Figure_2.jpeg)

![](_page_10_Figure_0.jpeg)

![](_page_10_Picture_1.jpeg)

![](_page_11_Figure_1.jpeg)

**BVS-DIREVE**Directorio de Eventos

### **\htdocs\direve\admDireve\i2x\optional.i2x \htdocs\direve\admDireve\i2x\mandatory.i2x**

![](_page_12_Picture_37.jpeg)

### **Para borrar campos de la edición de los dados**

![](_page_12_Picture_5.jpeg)

**BVS-DIREVE** Directorio de Eventos

### **Funcionalidades del Administrador**

![](_page_13_Picture_26.jpeg)

![](_page_13_Picture_4.jpeg)

![](_page_14_Figure_2.jpeg)

![](_page_14_Picture_3.jpeg)

![](_page_15_Figure_2.jpeg)

![](_page_16_Figure_2.jpeg)

**BVS-DIREVE**Directorio de Eventos

![](_page_17_Figure_2.jpeg)

**BIREME · OPAS · OMS** 

strtual em saúdo

![](_page_18_Figure_2.jpeg)

![](_page_19_Figure_1.jpeg)

# Preguntas

![](_page_20_Picture_2.jpeg)

![](_page_20_Picture_3.jpeg)